# Introduction to programming in MATLAB

Dr. G.H.J. Lanel

Lecture 5

# **Outline**

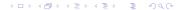

# **Outline**

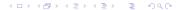

- An array refers to a set of numbers or objects that will follow a specific pattern usually in rows and columns
- Each element of a array has an index
- Elements can be directly accessed using the index of the element

4/1

- An array refers to a set of numbers or objects that will follow a specific pattern usually in rows and columns
- Each element of a array has an index
- Elements can be directly accessed using the index of the element

4/1

- An array refers to a set of numbers or objects that will follow a specific pattern usually in rows and columns
- Each element of a array has an index
- Elements can be directly accessed using the index of the element

- An array refers to a set of numbers or objects that will follow a specific pattern usually in rows and columns
- Each element of a array has an index
- Elements can be directly accessed using the index of the element

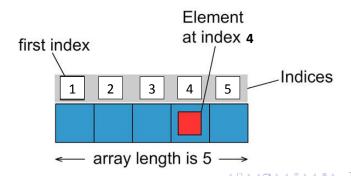

- An array of dimension 1 × n is called a row vector, whereas an array of dimension m × 1 is called a column vector.
- A matrix is a two-dimensional array consisting of m rows and n columns.
- Elements of a matrix can be accessed using a pair of indices (i,j) where i = 1, 2, ..., m and j = 1, 2, ..., n

- An array of dimension 1 × n is called a row vector, whereas an array of dimension m × 1 is called a column vector.
- A matrix is a two-dimensional array consisting of m rows and n columns.
- Elements of a matrix can be accessed using a pair of indices (i,j) where i = 1, 2, ..., m and j = 1, 2, ..., n

- An array of dimension 1 × n is called a row vector, whereas an array of dimension m × 1 is called a column vector.
- A matrix is a two-dimensional array consisting of m rows and n columns.
- Elements of a matrix can be accessed using a pair of indices (i,j) where i = 1, 2, ..., m and j = 1, 2, ..., n

- An array of dimension 1 × n is called a row vector, whereas an array of dimension m × 1 is called a column vector.
- A matrix is a two-dimensional array consisting of m rows and n columns.
- Elements of a matrix can be accessed using a pair of indices (i,j) where i = 1, 2, ..., m and j = 1, 2, ..., n

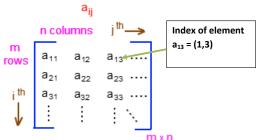

# **Basic Operations on Arrays**

- Defining an array: vectors or matrices can be defined as follows
  - » A = [5 7 2 1] or A = [1,2,3,4] % Defining a row vector
  - » B = [3;6;2;9] % Defining a column vector
  - » C = [75; 89] % Defining 2 × 2 dimensional matrix
- Access elements in arrays :
  - » A(3) % 3 rd element of the vector A
  - » B(2,1) % index (2,1) element of the matrix B
  - » B(1,:) % All elements of the 1st row in matrix B
  - » B(:,2) % All elements of the 2nd column in matrix B
- Rows of a matrix can also be entered as vectors using the notation for creating vectors with constant spacing, or the linspace command.
  - » D = [1:2:11; 0:5:25; linspace(10,60,6); 67 32 4 58 9 18]

# **Basic Operations on Arrays**

- Defining an array: vectors or matrices can be defined as follows
  - » A = [5 7 2 1] or A = [1,2,3,4] % Defining a row vector
  - » B = [3;6;2;9] % Defining a column vector
  - $\sim$  C = [7 5; 8 9] % Defining 2  $\times$  2 dimensional matrix
- Access elements in arrays :
  - » A(3) % 3 rd element of the vector A
  - » B(2,1) % index (2,1) element of the matrix B
  - » B(1,:) % All elements of the 1st row in matrix B
  - » B(:,2) % All elements of the 2nd column in matrix B
- Rows of a matrix can also be entered as vectors using the notation for creating vectors with constant spacing, or the linspace command.
  - » D = [1:2:11; 0:5:25; linspace(10,60,6); 67 32 4 58 9 18]

# **Basic Operations on Arrays**

- Defining an array: vectors or matrices can be defined as follows
  - » A = [5 7 2 1] or A = [1,2,3,4] % Defining a row vector
  - B = [3;6;2;9] % Defining a column vector
  - » C = [75; 89] % Defining  $2 \times 2$  dimensional matrix
- Access elements in arrays :
  - » A(3) % 3 rd element of the vector A
  - » B(2,1) % index (2,1) element of the matrix B
  - » B(1,:) % All elements of the 1st row in matrix B
  - » B(:,2) % All elements of the 2nd column in matrix B
- Rows of a matrix can also be entered as vectors using the notation for creating vectors with constant spacing, or the linspace command.
  - » D = [1:2:11; 0:5:25; linspace(10,60,6); 67 32 4 58 9 18]

6/1

#### Deleting and inserting Elements :

- » B = [2 8 7 9 11 23 56 4 89 6];
- » B(4) = 21; % insert 21 as 4th element
- » B(3:6) = []; % remove elements from index 3 to 6
- » B
- Subset of an array: subset of a vector or matrix can be obtained as follows
  - » A = [1 2 3 5; 4 5 6 2; 7 8 9 4;6 7 3 1]
  - B = A(1:3,2:4) % subset of A

#### Deleting and inserting Elements :

```
» B = [2 8 7 9 11 23 56 4 89 6];
» B(4) = 21; % insert 21 as 4th element
» B(3:6) = []; % remove elements from index 3 to 6
» B
```

 Subset of an array: subset of a vector or matrix can be obtained as follows

```
» A = [1 2 3 5; 4 5 6 2; 7 8 9 4;6 7 3 1]

» B = A(1:3,2:4) % subset of A
```

#### Deleting and inserting Elements :

- » B = [2 8 7 9 11 23 56 4 89 6];
- $\rightarrow$  B(4) = 21; % insert 21 as 4th element
- $\rightarrow$  B(3:6) = []; % remove elements from index 3 to 6
- » B
- Subset of an array: subset of a vector or matrix can be obtained as follows
  - $A = \begin{bmatrix} 1 & 2 & 3 & 5 \end{bmatrix}$ ; 4 5 6 2; 7 8 9 4; 6 7 3 1
  - B = A(1:3,2:4) % subset of A

| 1 | 2 | 3 | 5 |
|---|---|---|---|
| 4 | 5 | 6 | 2 |
| 7 | 8 | 9 | 4 |
| 6 | 7 | 3 | 1 |

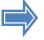

2 3 5 5 6 2

Α

R

#### There are some useful elementary matrices in MATLAB

#### Elementary matrices

| eye(m,n)   | Returns an m-by-n matrix with 1 on the main diagonal |  |
|------------|------------------------------------------------------|--|
| eye(n)     | Returns an n-by-n square identity matrix             |  |
| zeros(m,n) | Returns an m-by-n matrix of zeros                    |  |
| ones(m,n)  | Returns an m-by-n matrix of ones                     |  |
| diag(A)    | Extracts the diagonal of matrix A                    |  |
| rand(m,n)  | Returns an m-by-n matrix of random numbers           |  |
|            |                                                      |  |

Sometimes we have to perform arithmetic operations between the elements of two arrays of the same size in an element-by-element manner.

8 / 1

#### There are some useful elementary matrices in MATLAB

#### Elementary matrices

| eye(m,n)   | Returns an m-by-n matrix with 1 on the main diagona |  |
|------------|-----------------------------------------------------|--|
| eye(n)     | Returns an n-by-n square identity matrix            |  |
| zeros(m,n) | Returns an m-by-n matrix of zeros                   |  |
| ones(m,n)  | Returns an m-by-n matrix of ones                    |  |
| diag(A)    | Extracts the diagonal of matrix A                   |  |
| rand(m,n)  | Returns an m-by-n matrix of random numbers          |  |
|            | J                                                   |  |

Sometimes we have to perform arithmetic operations between the elements of two arrays of the same size in an element-by-element manner.

Summary of Array and Matrix operators

| Summary of Afray and Matrix operators |                                                            |  |
|---------------------------------------|------------------------------------------------------------|--|
| Character                             | Description                                                |  |
| + or -                                | Array and Matrix addition or subtraction of arrays         |  |
| .*                                    | Element-by-element multiplication of arrays                |  |
| ./                                    | Element-by-element right division : $a/b = a(i,j)/b(i,j)$  |  |
| . \                                   | Element-by-element left division : $a b = b(i,j)/a(i,j)$   |  |
| . ^                                   | Element-by-element exponentiation                          |  |
| *                                     | Matrix multiplication                                      |  |
| /                                     | Matrix right divide : a/b = a*(b) <sup>-1</sup>            |  |
| \                                     | Matrix left divide (equation solve) : $a b = (a)^{-1} * b$ |  |
| ^                                     | Matrix exponentiation                                      |  |

8 / 1

# **Outline**

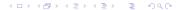

#### **Functions**

- Using functions to break down a large program to smaller and more manageable units is the heart of modular programming.
- In general, an m-file containing a Matlab function begins with the keyword function in the function header we specify the name of the function and the input and output parameters.

#### **Functions**

- Using functions to break down a large program to smaller and more manageable units is the heart of modular programming.
- In general, an m-file containing a Matlab function begins with the keyword function in the function header we specify the name of the function and the input and output parameters.

#### **Functions**

- Using functions to break down a large program to smaller and more manageable units is the heart of modular programming.
- In general, an m-file containing a Matlab function begins with the keyword function in the function header we specify the name of the function and the input and output parameters.

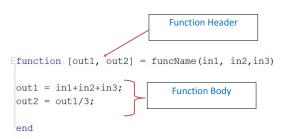

#### Functions can have multiple inputs and multiple outputs

#### Example of input and output arguments

| function | C=FtoC(F)                                             | One input argument and                                                     |
|----------|-------------------------------------------------------|----------------------------------------------------------------------------|
|          | <pre>area=TrapArea(a,b,h) [h,d]=motion(v,angle)</pre> | one output argument Three inputs and one output Two inputs and two outputs |

- function file must be saved by the function name
- Similarly as in Maple function can be called by function name

#### Functions can have multiple inputs and multiple outputs

#### Example of input and output arguments

| function | C=FtoC(F)                                             | One input argument and                                                           |
|----------|-------------------------------------------------------|----------------------------------------------------------------------------------|
|          | <pre>area=TrapArea(a,b,h) [h,d]=motion(v,angle)</pre> | one output argument<br>Three inputs and one output<br>Two inputs and two outputs |

- function file must be saved by the function name
- Similarly as in Maple function can be called by function name

Functions can have multiple inputs and multiple outputs

#### Example of input and output arguments

| function | C=FtoC(F)                                             | One input argument and                                                     |
|----------|-------------------------------------------------------|----------------------------------------------------------------------------|
|          | <pre>area=TrapArea(a,b,h) [h,d]=motion(v,angle)</pre> | one output argument Three inputs and one output Two inputs and two outputs |

- function file must be saved by the function name
- Similarly as in Maple function can be called by function name

### **Sub Functions and Main Function**

- Defining a main function and sub functions is important in divide and conquer approach
- Main function and sub functions can be implemented on separate M-files. But they should be saved in the same directory
- You can also implement main function and sub functions in the same M-file as follows

### **Sub Functions and Main Function**

- Defining a main function and sub functions is important in divide and conquer approach
- Main function and sub functions can be implemented on separate M-files. But they should be saved in the same directory
- You can also implement main function and sub functions in the same M-file as follows

### **Sub Functions and Main Function**

- Defining a main function and sub functions is important in divide and conquer approach
- Main function and sub functions can be implemented on separate M-files. But they should be saved in the same directory
- You can also implement main function and sub functions in the same M-file as follows

```
Efunction [sm,avg] = addavg(x,y) % Main Function
sm = addition(x,y);
avg = aver(x,y);
end

Efunction a = aver(x,y) % Sub Function 01
a = addition(x,y)/2;
end

Efunction s = addition(x,y) % Sub Function 02
s = x+y;
end
```

### Local and Global variables

- The variables defined in a function are recognized only inside the function file.
- It is possible, however, to make a variable to be recognized in different function files. In other words to make the variables are global.
- Then they all share a single copy of that variable. Any change of value to that variable, in any function, is visible to all other functions

### Local and Global variables

- The variables defined in a function are recognized only inside the function file.
- It is possible, however, to make a variable to be recognized in different function files. In other words to make the variables are global.
- Then they all share a single copy of that variable. Any change of value to that variable, in any function, is visible to all other functions

### Local and Global variables

- The variables defined in a function are recognized only inside the function file.
- It is possible, however, to make a variable to be recognized in different function files. In other words to make the variables are global.
- Then they all share a single copy of that variable. Any change of value to that variable, in any function, is visible to all other functions

- Using inline function we can create a function without getting into edit window.

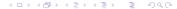

14 / 1

- Using inline function we can create a function without getting into edit window.
- Inline functions are created with the inline command in the following format.

Name = inline('math expression typed as a string')

#### **Examples**

```
» FA = inline('exp(x^2)/sart(x^2+5)');
```

- » FA
- » FA(2)
- $f = inline('exp(x^2)/sart(x^2 + y^2)', 'x', 'y');$
- » f
- » f(2.3)

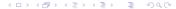

- Using inline function we can create a function without getting into edit window.
- Inline functions are created with the inline command in the following format.

Name = inline('math expression typed as a string')

#### **Examples**

```
» FA = inline('exp(x^2)/sqrt(x^2 + 5)');

» FA

» FA(2)

» f = inline('exp(x^2)/sqrt(x^2 + y^2)',' x',' y')

» f
```

- Using inline function we can create a function without getting into edit window.
- Inline functions are created with the inline command in the following format.

Name = inline('math expression typed as a string')

#### **Examples**

```
» FA = inline('exp(x^2)/sqrt(x^2 + 5)');

» FA

» FA(2)

» f = inline('exp(x^2)/sqrt(x^2 + y^2)',' x',' y');

» f

» f(2,3)
```

## Recursion

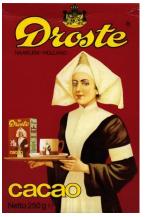

Recursion is the process of repeating items in a self-similar way. The most common application of recursion is in mathematics and computer science, in which it refers to a method of defining functions in which the function being defined is applied within its own definition.

- An important class of functions are Recursive functions, function is said to be recursive if it calls itself in its own definition.
- Recursion is useful for computing the result of a function which can be expressed in terms of an integer (n) number of repetitive operations.
- For example, the sum of first n integers can be written as

$$S(n) = 1 + 2 + 3 + \dots + n \tag{1}$$

$$S(n) = S(n-1) + n \tag{2}$$

- The first equation shows a non-recursive way of calculating the sum of first (n) integers. This equation can be implemented using the familiar loops.
- The second equation defines a recursive formula for calculating the sum.

- An important class of functions are Recursive functions, function is said to be recursive if it calls itself in its own definition.
- Recursion is useful for computing the result of a function which can be expressed in terms of an integer (n) number of repetitive operations.
- For example, the sum of first n integers can be written as

$$S(n) = 1 + 2 + 3 + \dots + n \tag{1}$$

$$S(n) = S(n-1) + n \tag{2}$$

- The first equation shows a non-recursive way of calculating the sum of first (n) integers. This equation can be implemented using the familiar loops.
- The second equation defines a recursive formula for calculating the sum.

- An important class of functions are Recursive functions, function is said to be recursive if it calls itself in its own definition.
- Recursion is useful for computing the result of a function which can be expressed in terms of an integer (n) number of repetitive operations.
- For example, the sum of first n integers can be written as:

$$S(n) = 1 + 2 + 3 + ... + n$$
 (1)

$$S(n) = S(n-1) + n \tag{2}$$

- The first equation shows a non-recursive way of calculating the sum of first (n) integers. This equation can be implemented using the familiar loops.
- The second equation defines a recursive formula for calculating the sum.

16 / 1

- An important class of functions are Recursive functions, function is said to be recursive if it calls itself in its own definition.
- Recursion is useful for computing the result of a function which can be expressed in terms of an integer (n) number of repetitive operations.
- For example, the sum of first n integers can be written as:

$$S(n) = 1 + 2 + 3 + \dots + n \tag{1}$$

$$S(n) = S(n-1) + n \tag{2}$$

- The first equation shows a non-recursive way of calculating the sum of first (n) integers. This equation can be implemented using the familiar loops.
- The second equation defines a recursive formula for calculating the sum.

- An important class of functions are Recursive functions, function is said to be recursive if it calls itself in its own definition.
- Recursion is useful for computing the result of a function which can be expressed in terms of an integer (n) number of repetitive operations.
- For example, the sum of first n integers can be written as:

$$S(n) = 1 + 2 + 3 + \dots + n \tag{1}$$

$$S(n) = S(n-1) + n \tag{2}$$

- The first equation shows a non-recursive way of calculating the sum of first (n) integers. This equation can be implemented using the familiar loops.
- The second equation defines a recursive formula for calculating the sum.

Develop MATLAB function to calculate the sum of the first n integers using recursive formula

```
function [outsum] = sumrec(n)
if n<1
    error('Error : n must be positive\n');
elseif n==1
    outsum = 1;
else
    outsum = sumrec(n-1) + n; % recursive formula
end</pre>
```

Develop MATLAB function to calculate the sum of the first *n* integers using recursive formula

```
function [outsum] = sumrec(n)
if n<1
    error('Error : n must be positive\n');
elseif n==1
    outsum = 1;
else
    outsum = sumrec(n-1) + n; % recursive formula
end</pre>
```

```
Generating Fibonacci numbers : 0 1 1 2 3 5 8 13 21 ... using recursive formula F(n) = F(n-1) + F(n-2); F(0) = 0 and F(1) = 1 function [outfn] = fiborec(n)
```

```
Generating Fibonacci numbers: 0 1 1 2 3 5 8 13 21 ...
using recursive formula F(n) = F(n-1) + F(n-2); F(0) = 0 and F(1) = 1
   function [outfn] = fiborec(n)
  if n<1
      error('Error: n must be positive\n');
   elseif n==1
      outfn = 0:
   elseif n==2
      outfn = [0 \ 1];
   else
      fnm1 = fiborec(n-1);
      outfn = fnm1(n-1) + fnm1(n-2);
      outfn = [fnm1 outfn];
   end
```

- Every recursive function must have a terminating condition. If the terminating condition is missing, then the recursive function would keep calling itself an infinite number of times.
- Recursive definitions are some times more important in programming than iterative definition since it is easier to write and debug complex problems.
- However if recursive algorithm is not much shorter than the non-recursive one, you should always go for the non-recursive(iterative) one.
- A well written iteration can be far more effective and efficient in such cases.

- Every recursive function must have a terminating condition. If the terminating condition is missing, then the recursive function would keep calling itself an infinite number of times.
- Recursive definitions are some times more important in programming than iterative definition since it is easier to write and debug complex problems.
- However if recursive algorithm is not much shorter than the non-recursive one, you should always go for the non-recursive(iterative) one.
- A well written iteration can be far more effective and efficient in such cases.

19 / 1

- Every recursive function must have a terminating condition. If the terminating condition is missing, then the recursive function would keep calling itself an infinite number of times.
- Recursive definitions are some times more important in programming than iterative definition since it is easier to write and debug complex problems.
- However if recursive algorithm is not much shorter than the non-recursive one, you should always go for the non-recursive(iterative) one.
- A well written iteration can be far more effective and efficient in such cases.

19/1

- Every recursive function must have a terminating condition. If the terminating condition is missing, then the recursive function would keep calling itself an infinite number of times.
- Recursive definitions are some times more important in programming than iterative definition since it is easier to write and debug complex problems.
- However if recursive algorithm is not much shorter than the non-recursive one, you should always go for the non-recursive(iterative) one.
- A well written iteration can be far more effective and efficient in such cases.

# End!

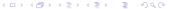